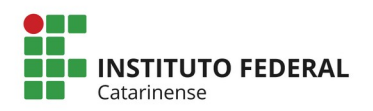

## **COMO ORGANIZAR SUAS COMPRAS E INSTRUIR O PROCESSO DE PRESTAÇÃO DE CONTAS**

## **EDITAL Nº 88/2021**

## **1. Orientações para efetivação das compras**

**a)** Leia atentamento o edital, o Regulamento do Cartão BB-Pesquisa (Portaria nº 285/2015) e as orientações práticas para uso do Cartão BB-Pesquisa e para a prestação de contas

**b)** Faça um checklist dos procedimentos;

**c)** Desbloqueie o seu Cartão BB-Pesquisa e cadastre uma senha;

**d)** Encaminhe o pedido de orçamento/cotação dos materiais/serviços às empresas, conforme modelo disponibilizado na página do edital.

**e)** Compare os preços e eleja o menor, utilizando a tabela/modelo abaixo. Guarde os comprovantes;

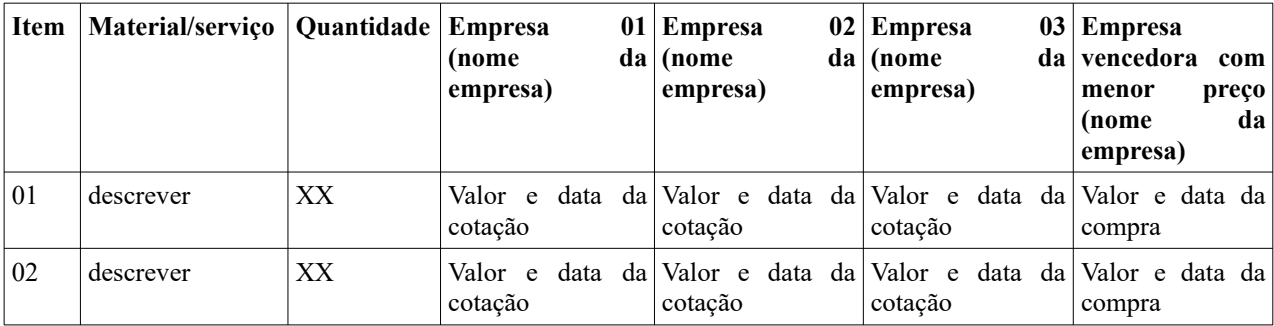

**Obs.:** Quando for o caso (inexigibilidade), demonstração da inviabilidade de competição.

**f)** Retire as Certidões Negativas de Débitos da empresa que cotou o menor preço (item 15.4, b, do Edital e item 4.1.2 das "Orientações Práticas para uso do Cartão Bb-Pesquisa). Imprima as certidões ou salveas em PDF para a prestação de contas.

**g)** Observe se as certidões estão regulares (negativas) e as datas de validade (as certidões deverão está válidas na data da compra/pagamento)

**h)** Guarde as certidões da empresa vencedora para prestação de contas. Guarde também as Certidões Negativas supostamente irregulares, para comprovação da desabilitação da empresa, se for o caso;

**i)** Contacte o fornecedor para verificar as formas de pagamento (o cartão só opera com a função crédito ou transferência bancária, não é possível efetuar saques ou débitos);

**j)** Se tudo estiver correto, efetue a compra;

**k)** Guarde o comprovante de cada pagamento;

**l)** Solicite que a Nota Fiscal saia em seu nome e CPF;

**m)** Observe se o CNPJ da empresa, constante na Nota Fiscal, é o mesmo das Certidões Negativas (deverá ser o mesmo CNPJ);

**n)** Faça esse procedimento com todas as compras/empresas;

**o)** Efetuadas todas as compras e pagamentos, retire um extrato do cartão para verificar o saldo. Caso haja saldo, emita uma GRU no valor do saldo, conforme orientações abaixo:

Para emissão da Guia de Recolhimento da União (GRU), você precisa acessar a página do Tesouro Nacional e no endereço [http://consulta.tesouro.fazenda.gov.br/gru\\_novosite/gru\\_simples.asp](http://consulta.tesouro.fazenda.gov.br/gru_novosite/gru_simples.asp) e preencher a Guia com as informações abaixo:

Unidade gestora: 152254 - IF CATARINENSE - CAMPUS BLUMENAU Gestão: 26422 - INST. FED. DE EDUC., CIENC. E TEC. CATARINENSE Código de recolhimento: (Aguardar informação atualizada pela PROPI) Número de referência: **882021** Competência: mês do vencimento da GRU Vencimento: dia, mês e ano do vencimento da GRU CNPJ ou CPF do Contribuinte: CPF do Coordenador do projeto/titular do cartão Nome do Contribuinte / Recolhedor: Nome do Professor/Coordenador (=)Valor Principal: Valor a ser devolvido (saldo não utilizado) (=)Valor Total: repete o valor principal

A GRU deverá ser paga utilizando o próprio cartão BB Pesquisa.

**Importante:** A não aquisição de no mínimo 70% do valor disponibilizado no cartão, implicará na inadimplência para os editais vindouros, **cujo apoio envolver recursos via cartão BB-Pesquisa**, pelo prazo de 2 (dois) anos, a contar da data de encerramento da prestação de contas, conforme cronograma do edital, nos termos do item 15.8 do Edital.

## **2. Orientações para instrução e envio do processo de prestação de contas**

Após efetivadas todas as compras, organize a documentação para prestação de contas conforme descrito abaixo:

**a)** Elabore um documento de encaminhamento, com todas as considerações e particularidades que entender necessárias em relação a execução do projeto, às compras e à prestação de contas – pode ser documento eletrônico ou físico e deverá ser o documento que dá início ao processo eletrônico.

**b)** A partir do documento de encaminhamento, solicite ao setor responsável (protocolo) a abertura do processo eletrônico com os dados abaixo:

**Assunto:** 057- TOMADA DE CONTAS, PRESTAÇÃO DE CONTAS

**Assunto Detalhado:** Prestação de Contas Edital nº 88/2021

**Interessado:** NOME DO ORIENTADOR/COORDENADOR DO PROJETO

**c)** Anexe ao processo eletrônico os demais documentos que fazem parte da prestação de contas, quais sejam:

**1 -** Balancete financeiro (modelo disponibilizado na página do Edital);

**2 -** Nota fiscal (não cupom fiscal) – as notas fiscais devem ser apresentadas em ordem cronológica crescente, iniciando pela data da primeira compra. Imediatamente após cada nota fiscal, devem vir as certidões negativas da empresa que emitiu a nota fiscal (mesmo CNPJ), e por fim os três orçamentos considerados para a decisão da compra.

**3 -** Certidões Negativas/Declarações/Consultas listadas no item 15.4, b, do Edital (válidas na data da compra).

**4 -** Três orçamentos/cotações considerados para a decisão da compra. Os orçamentos/cotações deverão estar demonstrados conforme tabela abaixo:

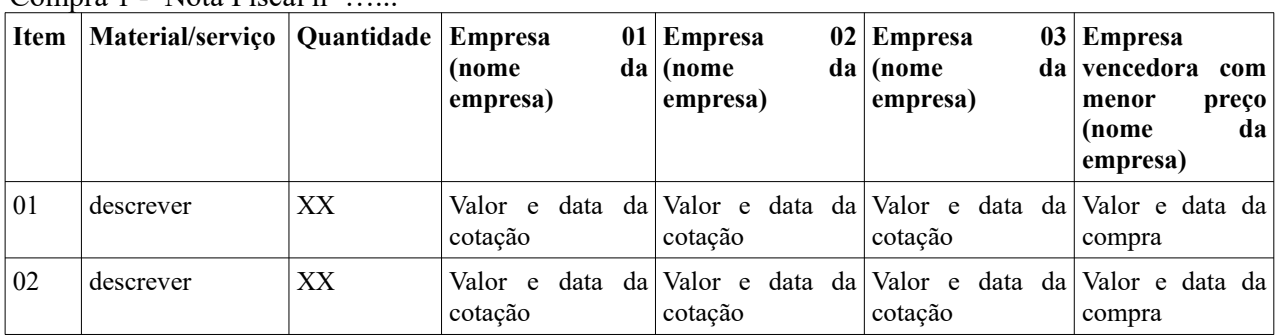

 $Compr<sub>2</sub> 1$  - Note Fiscal  $n<sup>0</sup>$ 

Compra 1 - Nota Fiscal nº …...

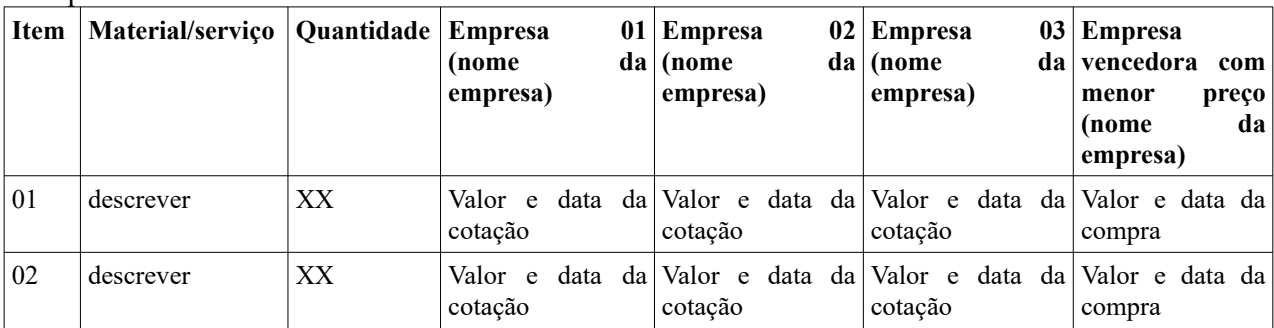

**Obs.:** Após cada tabela, deverão ser anexados os comprovantes de cada orçamento/cotação. Quando for o caso (inexigibilidade), demonstração da inviabilidade de competição.

**5 -** Demonstrativos das movimentações financeiras emitidos pelo banco ou comprovantes de pagamento;

**6 -** Comprovante de recolhimento do saldo não utilizado (Guia de Recolhimento da União quitada) se houver, considerando o valor disponibilizado no cartão pesquisador – A GRU deverá ser paga utilizando o próprio cartão BB-Pesquisa, conforme dados já descritos acima;

**7 -** Cartão BB-Pesquisa – Incluir uma cópia do cartão no processo eletrônico e encaminhar o original/plástico à PROPI, via malote, devidamente registrado no SIPAC ou via correios. Obs.: Verificar previamente se já foram efetuadas todas as transações necessárias com o cartão (pagamentos, recolhimento GRU, extratos, demonstrativos…)

**d)** O Relatório Final do Projeto deverá ser elaborado e encaminhado, via SIGAA - Módulo Ações Integradas, conforme cronograma do Edital, e não necessita ser anexado ao processo de Prestação de Contas.

**e)** O coordenador do projeto deverá, ainda, comprovar a submissão de, ao menos, um artigo a periódico técnico-científico com ISSN e classificação Qualis (itens 14.16 e 17.3 do Edital), enviando o comprovante e a cópia do referido trabalho, conforme cronograma do edital, ao e-mail **editais.propi@ifc.edu.br**, inclusive em relação às propostas executadas somente com bolsas. Esta comprovação será anexada posteriormente ao processo eletrônico pela PROPI.

**f)** O processo eletrônico deverá ser encaminhado via SIPAC à unidade de destino REITORIA - PRO-REITORIA PESQ.PÓS GRAD IN (11.01.18.00.29), até a data final estipulada no cronograma do Edital.

**g)** O pesquisador que não cumprir com o disposto nas cláusulas 17.1, 17.2 e 17.3 do Edital nº 88/2021 ou não ter as suas contas aprovadas pela Pró-Reitoria de Pesquisa, Pós-Graduação e Inovação, pela Pró-Reitoria de Extensão e Pela Pró-Reitoria de Ensino, será considerado inadimplente, não podendo concorrer a novos editais institucionais desta natureza até a efetiva regularização da pendência, além de estar sujeito às demais penalidades previstas em Lei, nos termos dos itens 17.4 e 17.5 do Edital; do item 9 da Portaria/IFC nº 285/2015; do parágrafo único do artigo 70 da Constituição da República Federativa do Brasil; dos artigos 84 e 93 do Decreto-Lei nº 200/67 e; dos artigos 66 e 148 do Decreto nº 93.872/86.

**i)** As Pró-Reitorias de Pesquisa, Pós-Graduação e Inovação, de Ensino, de Extensão e de Ensino analisarão os processos de prestação de contas e emitirão Certificado de Regularidade e/ou procederão aos encaminhamentos para abertura de processo de Tomada de Contas Especial, em caso de descumprimento ou não aprovação.

Qualquer dúvida (antes, durante ou depois das compras) entre em contato com a PROPI por meio do email [editais.propi@ifc.edu.br](mailto:editais.propi@ifc.edu.br).

> *Equipe Gestora do Edital nº 88/2021* **PROPI/PROEX/PROEN**